# Grailog KS Viz 2.0: Graph-Logic Knowledge Visualization by XML-Based Translation

Leah Bidlake Master Thesis Defence June 22, 2016 UNB Fredericton

# **Outline**

1

- Introduction
- Related Work
- Objectives
- Grailog KS Viz 2.0
	- Architecture
	- Implementation
	- Test Case
- Conclusions
	- Results
	- Future Work

# Knowledge Visualization

- Knowledge visualization supports transfer and analysis of knowledge
- Visualization increases the rate and quality of (human-to-human and machine-to-human) knowledge transfer and refinement
- (Semi-)Formal knowledge as used in Data Modeling, the Semantic Web, etc. can be visualized using (generalized) graphs

# Graph Inscribed Logic (Grailog) (1)

- Grailog is used to present languages of the Rule Markup Language (RuleML) system
- Highly expressive generalized graphs for logical knowledge visualization (in labelnode normal form)
- Contain directed n-ary hyperarcs that begin at a class/relation labelnode, pass through n–1 intermediate argument nodes, and point to the n<sup>th</sup> argument node

# Graph Inscribed Logic (Grailog) (2)

- Conference registration knowledge about participants who can be Student, Late (vs. Early), etc.
- Participant <Rel>ation becomes labelnode starting hyperarc arrow
- Hornlog RuleML:

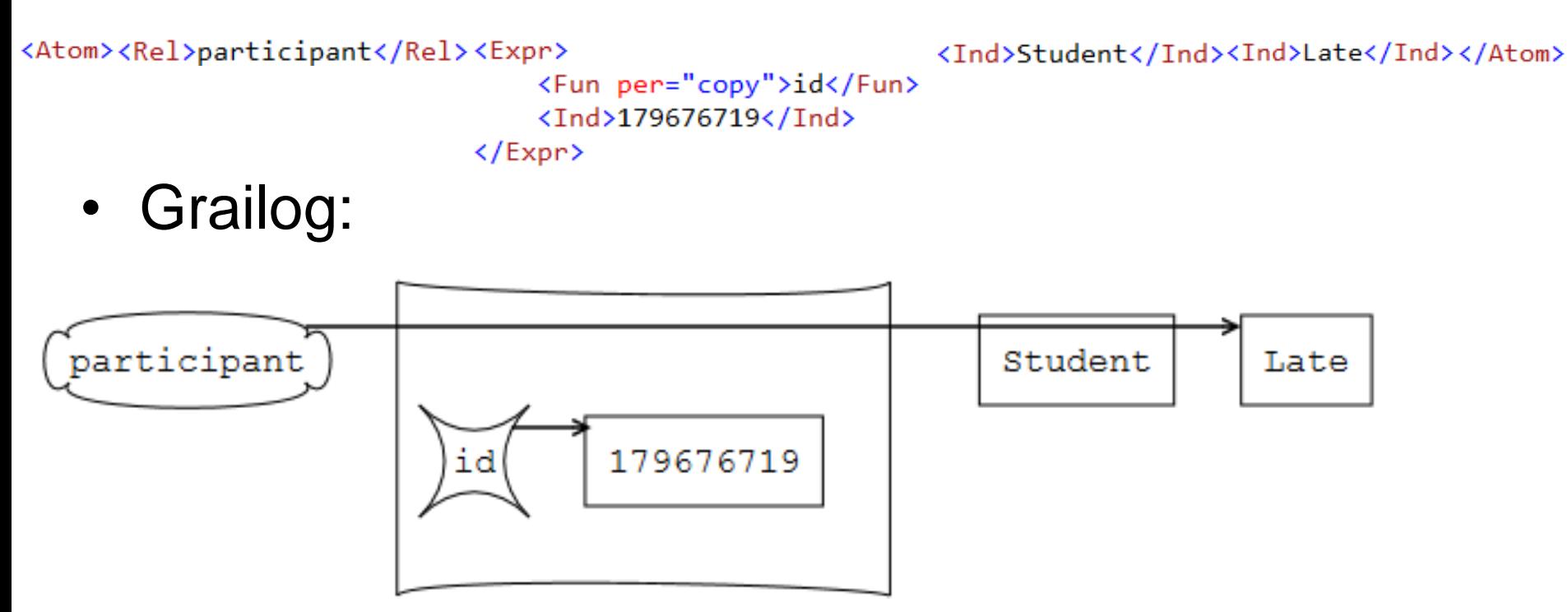

# Related Work

- Fresnel Editor
	- Visualizes Resource Description Framework (RDF) data using simple data modeling
- GrOWL
	- For visualizing and editing Web Ontology Language (OWL) as graphs
	- Provides more descriptive semantics

# **Objectives**

- Proceed from earlier Datalog to computationally complete language on the level of Horn Logic (Hornlog) by visualizing nested terms
- Transformation from Hornlog with Equality to Grailog visualization
- Visualizations in labelnode normal form of Grailog (includes classes as unary relations)
- Remove internal JavaScript from the Grailog/SVG to increase efficiency and security

# Design

- XSLT translation for end users on common modern Web browsers that support XSLT 2.0
- Source RuleML/XML:
	- Requires stylesheet processing instruction to automate transformation in the browser
	- Cannot contain namespaces
- Target SVG/XML:
	- Node-copy normal form of Grailog used to allow scalability for large KBs and human readability
	- Contains internal JavaScript that will be optionally removed

#### Grailog KS Viz 2.0: Horn Logic with Equality in SVG (1)

- The **Renderer** transforms XML documents containing HornlogEq RuleML – using an XSLT stylesheet and processor –
	- into Grailog visualizations in SVG format that contain JavaScript
- The **Purifier** removes the JavaScript that is no longer required in the static SVG

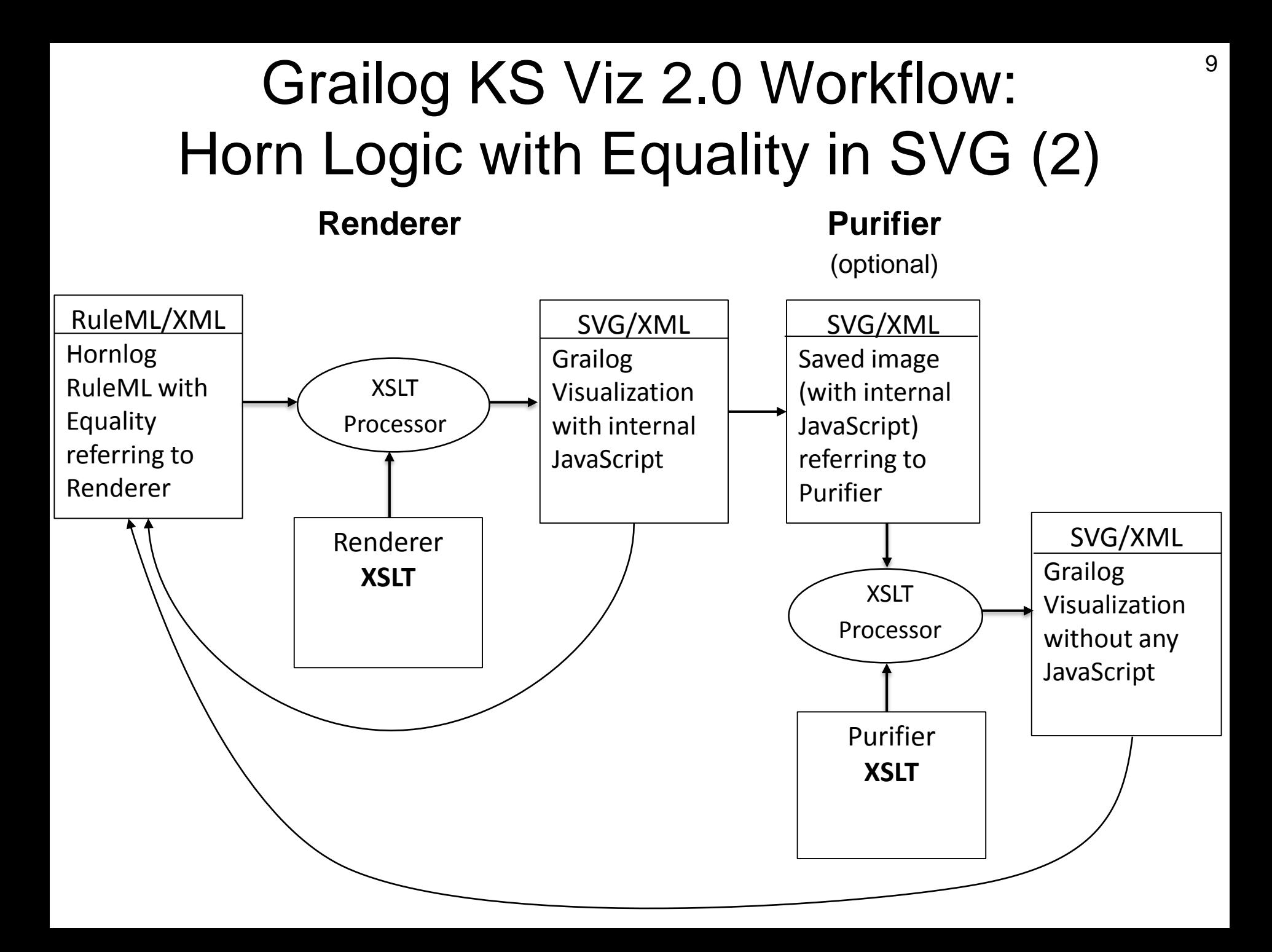

# Grailog KS Viz Implementation (1)

- SVG canvas allows for a virtually infinite area for the content to be rendered
- SVG Viewport
	- Finite rectangular subregion of the canvas
	- Originates at the upper-left corner
	- Expands downward and to the right
	- Dimensions are determined by the attributes width and height

$$
\begin{array}{c}\n(0, 0) \\
+ y\n\end{array}
$$

# Grailog KS Viz Implementation (2)

- SVG
	- Drawings contain text, rectangles, polygons, patterns, straight paths, rounded rectangles, markers
	- Labelnodes and function applications require the use of cubic Bézier curves to draw convex and concave paths

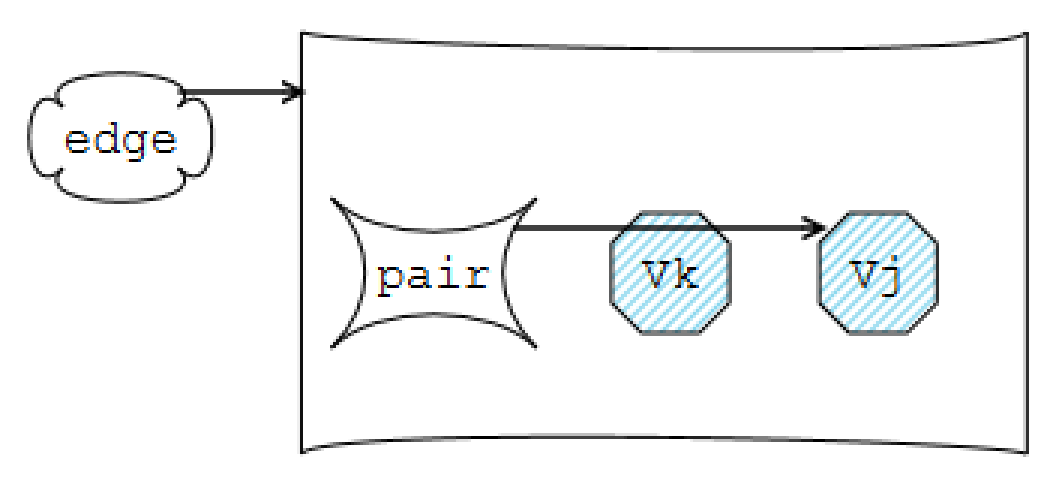

# Grailog KS Viz Implementation (3)

- SVG
	- Unique ID attributes, used to identify each element, are created by concatenating strings and numbers.
	- Strings identify the type of SVG element (rect, text, etc.) and Grailog structure (relation, rule, etc.)
	- Numbers refer to the hierarchical position of the node in the XML tree

## Grailog KS Viz Implementation (4)

- XPath Expressions
	- Used for addressing parts of an XML document by tracing its hierarchical structure
	- Location paths select a set of nodes relative to the context node
- XPath Expression Limitations
	- Inability to distinguish between the descendants of siblings that have the same path to the parent node
	- No function to determine the level of nesting

## Grailog KS Viz Implementation (5)

- Internal JavaScript
	- Calculates, assigns, and accesses the position and size values of the SVG elements
	- Updates the variables used to determine the SVG viewport height and width
	- Accesses the contents of the nodes provided by the user

# Grailog KS Viz Implementation (6)

- Purifier removes JavaScript from the static SVG image
	- Requires stylesheet processing instruction in the prolog of the SVG file
	- Assures users that images do not contain malicious scripts
	- Reduces file size of SVG visualization
	- Requires less time to render the SVG visualization

# Grailog KS Viz Implementation (7)

#### • XSLT Templates

- Templates given RuleML tag names are applied to nodes with matching pattern
- Named templates are given descriptive names and are applied when called by name
- Template parameters specify variables whose values are set when the template is called; this allows the binding of the variables to be updated or changed

### Renderer XSLT Implementation

- Set up SVG file with an initial viewport to contain the drawings
- Dimensions of viewport are determined using JavaScript
	- Height is determined by a variable that is updated with the last y-coordinate of each new drawing
	- Width is determined by a variable that stores the greatest x-coordinate of all the drawings

### <Atom> Template (1)

- Draws n-ary relation ( $n \geq 1$ ) in labelnode normal form as facts, or as the single premise and/or conclusion of a rule
- Draws the relation node found in the first position inside a labelnode

*inst<sup>1</sup> unaryrel rel inst<sup>1</sup> inst<sup>2</sup> inst<sup>n</sup> instn-1* …

### <Atom> Template (2)

• Invokes <NestedExpr> template to draw relations with arbitrary levels of nested (constructor) function application in any position

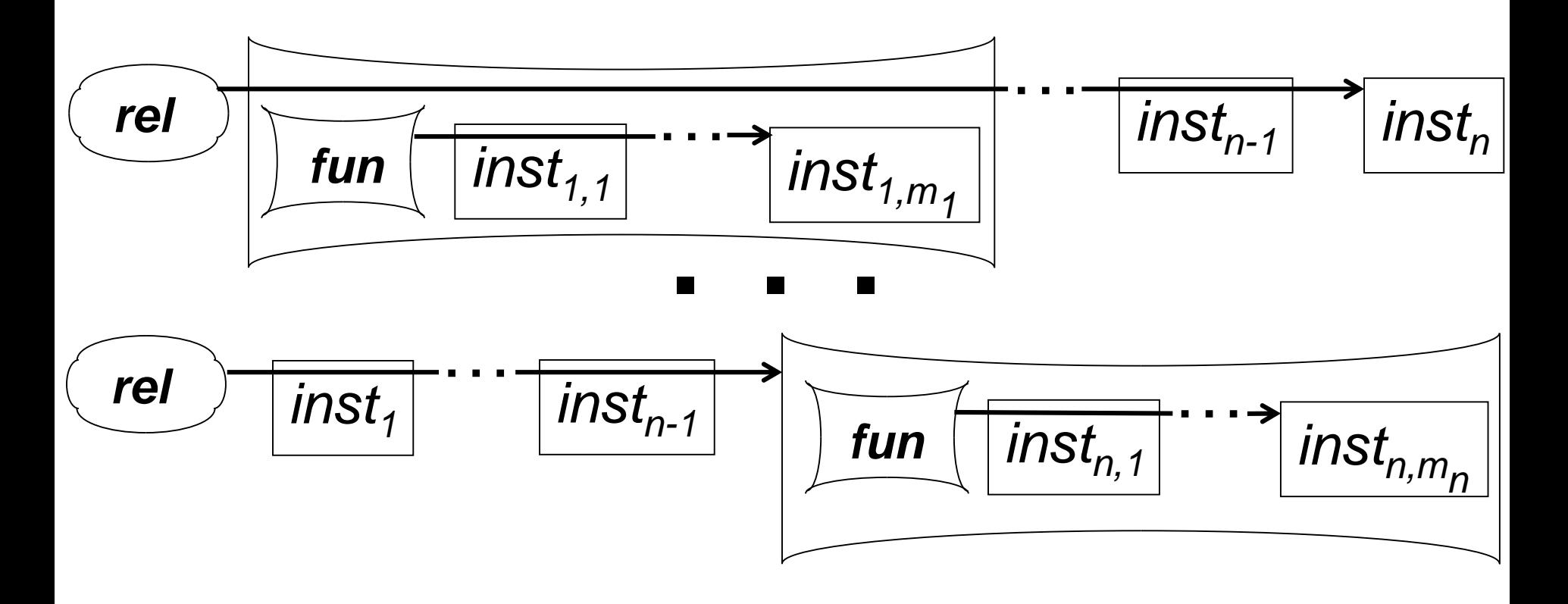

#### <Equal> Template

- Draws Datalog<sup>+</sup> and Hornlog<sup>+</sup> Equality as a special binary atom, or as the single premise and/or conclusion of a rule
- No orientation tags to distinguish placement
- Invokes <NestedExpr> template to draw nested function application

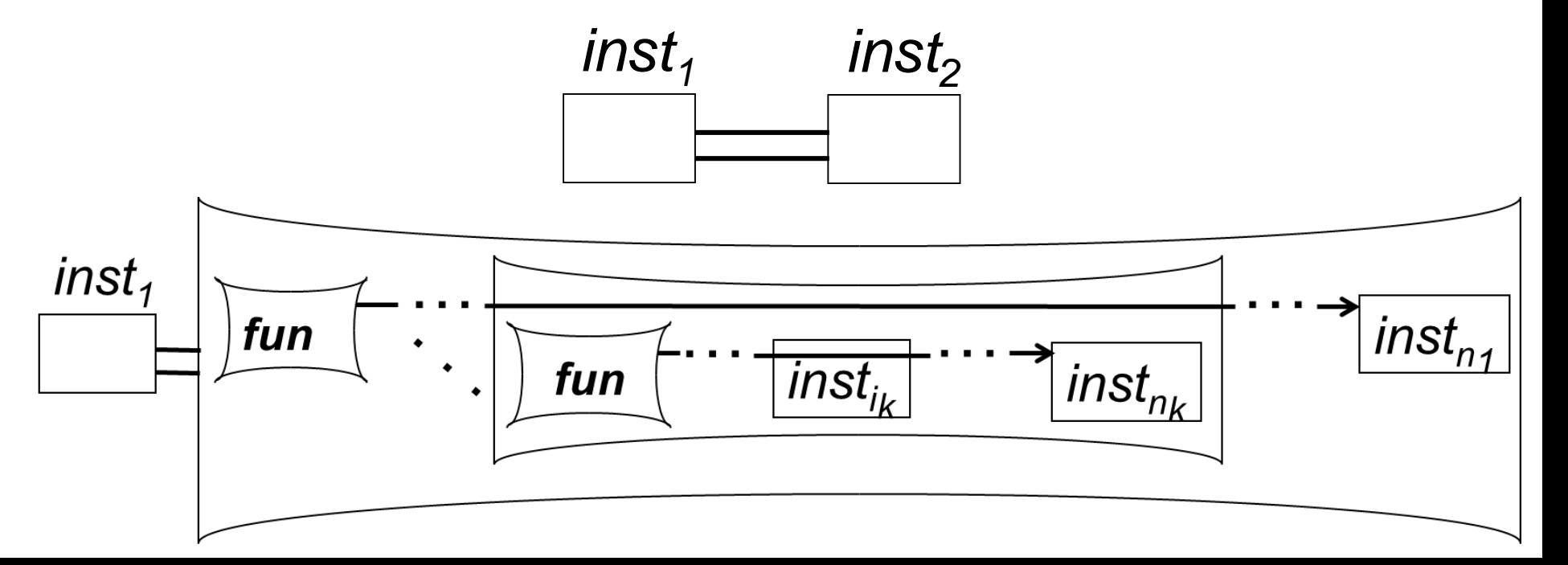

#### <NestedExpr> Template (1)

- Recursive, named template
- Parameters passed by calling template replace default values and are used to construct unique ID names for elements
- Drawing begins with the **outermost** function node, then draws the siblings and descendants

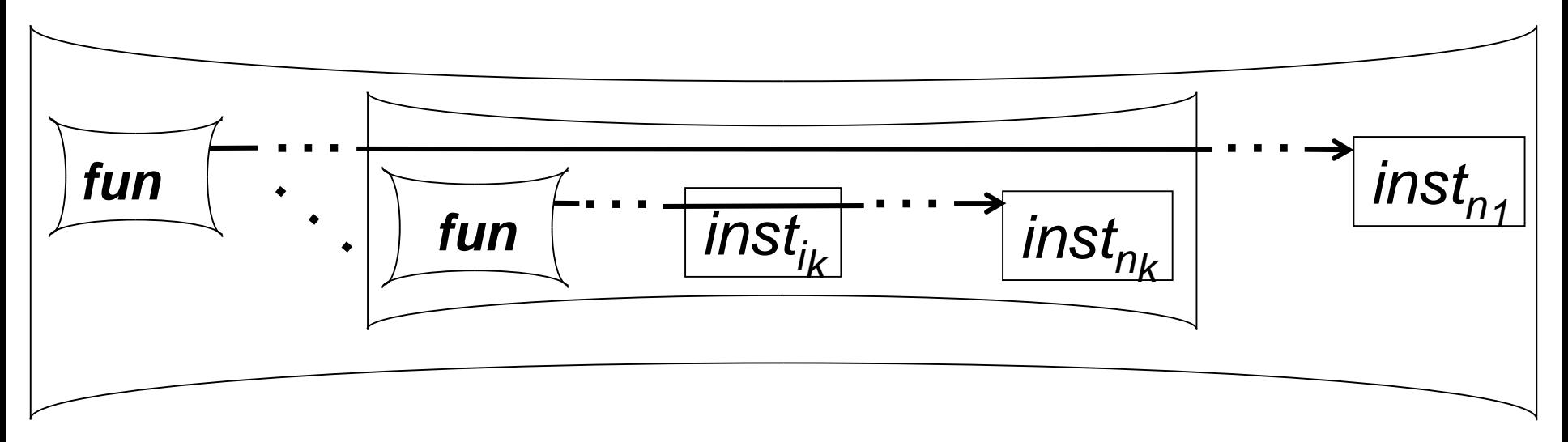

#### <NestedExpr> Template (2)

- Surrounding boxes of functions:
	- Drawn after the function and argument nodes
	- **Innermost** surrounding box drawn first etc.
	- Required to expand down and to the right to surround any depth of nesting
	- Vertical spacing is dependent on level of nesting
- Height of surrounding box for each function is the product of a constant, and the difference between the function node's descendants and children  $(≥$  level of nesting)

#### <NestedExpr> Template (3)

- To distinguish between the descendants of siblings that are both nested function applications:
	- The calling template sets a parameter to the number of preceding function siblings
	- The parameter is only updated when the template is called recursively

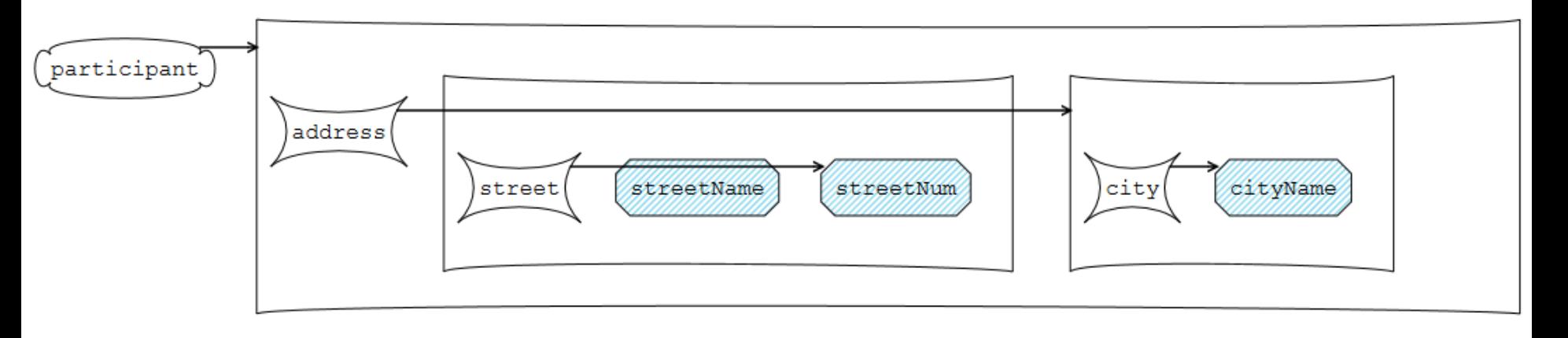

#### <And> Template

- Draws the premises of a multi-premise rule
- Premises may include relations and equality with arbitrary levels of nested function applications

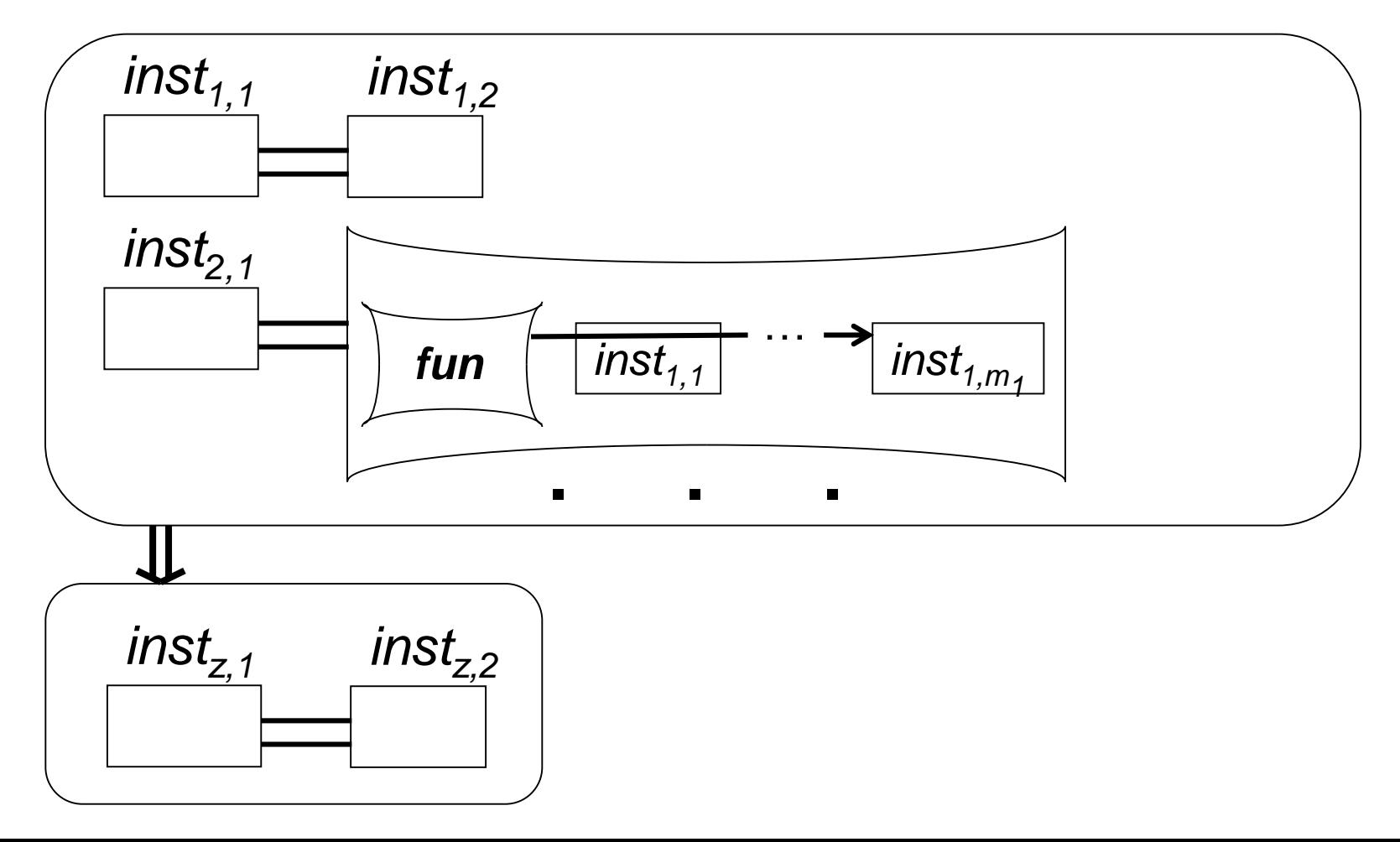

### <Implies> Template

- Draws the surrounding rectangles for the premise(s) and conclusion of single- and multi-premise rules, and the double-shafted Implies arrow between them
- Invokes <And>, <Equal> and/or <Atom> templates to draw contents of the rule

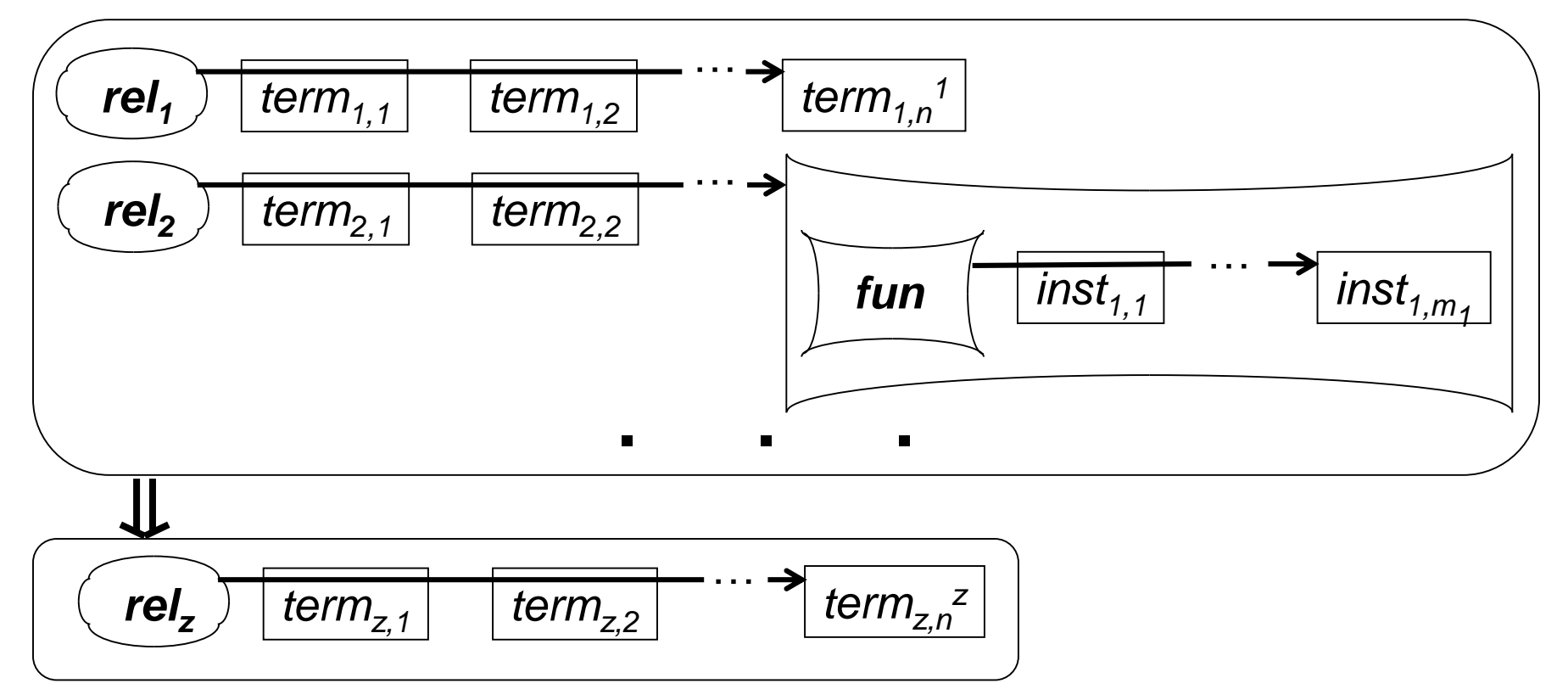

## Purifier XSLT Implementation (1)

- XSLT Identity Template
	- Commonly known recursive template
	- Matches all node patterns and recursively copies all nodes and their attributes

## Purifier XSLT Implementation (2)

- XSLT Template <svg:script>
	- Template for node with matching pattern
	- Matches a specific node pattern, resulting in a higher priority than the identity template
	- Script nodes are only processed by this template and not by the identity template
	- Empty template results in script nodes not being copied
	- Amounts to omission of all script nodes

#### Test Cases in Math Education

- Set of input and output pairs used to evaluate functionality and features of the tool
- Graph theory knowledge visualized in Grailog demonstrates the accurateness of the tool and its ability to visualize complex terms with arbitrary levels of nesting

#### 29 Hornlog Example: Multi-Premise Rule

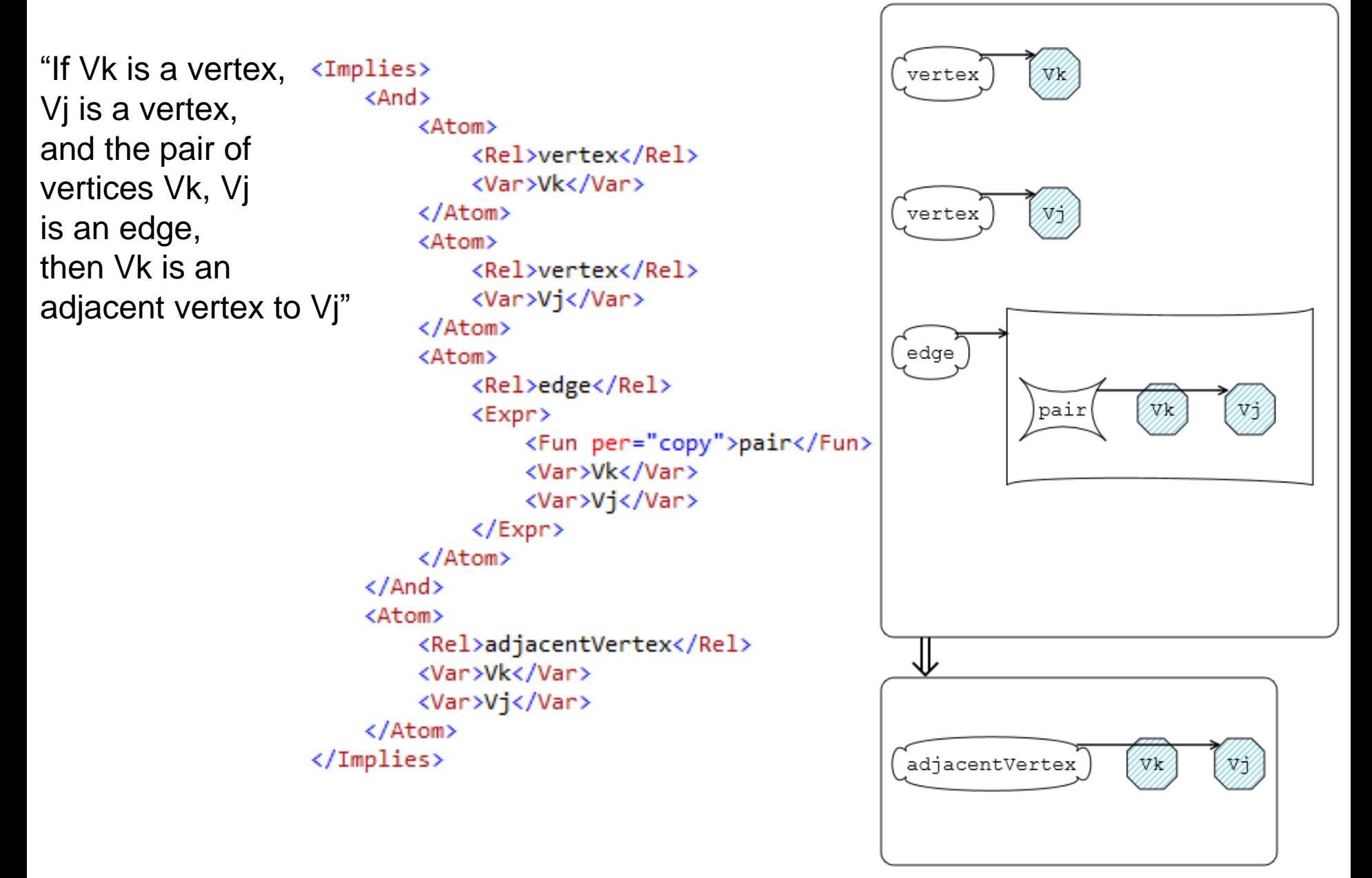

#### Use Case in Financial Math

- Teaches business rules for managing the financial aspect of a non-profit organization
- Financial rules expressed in Hornlog RuleML were transformed to Grailog visualization
- Demonstrates uses of the tool:
	- Corporate memory
	- Knowledge transfer (training new personnel)
	- Knowledge validation

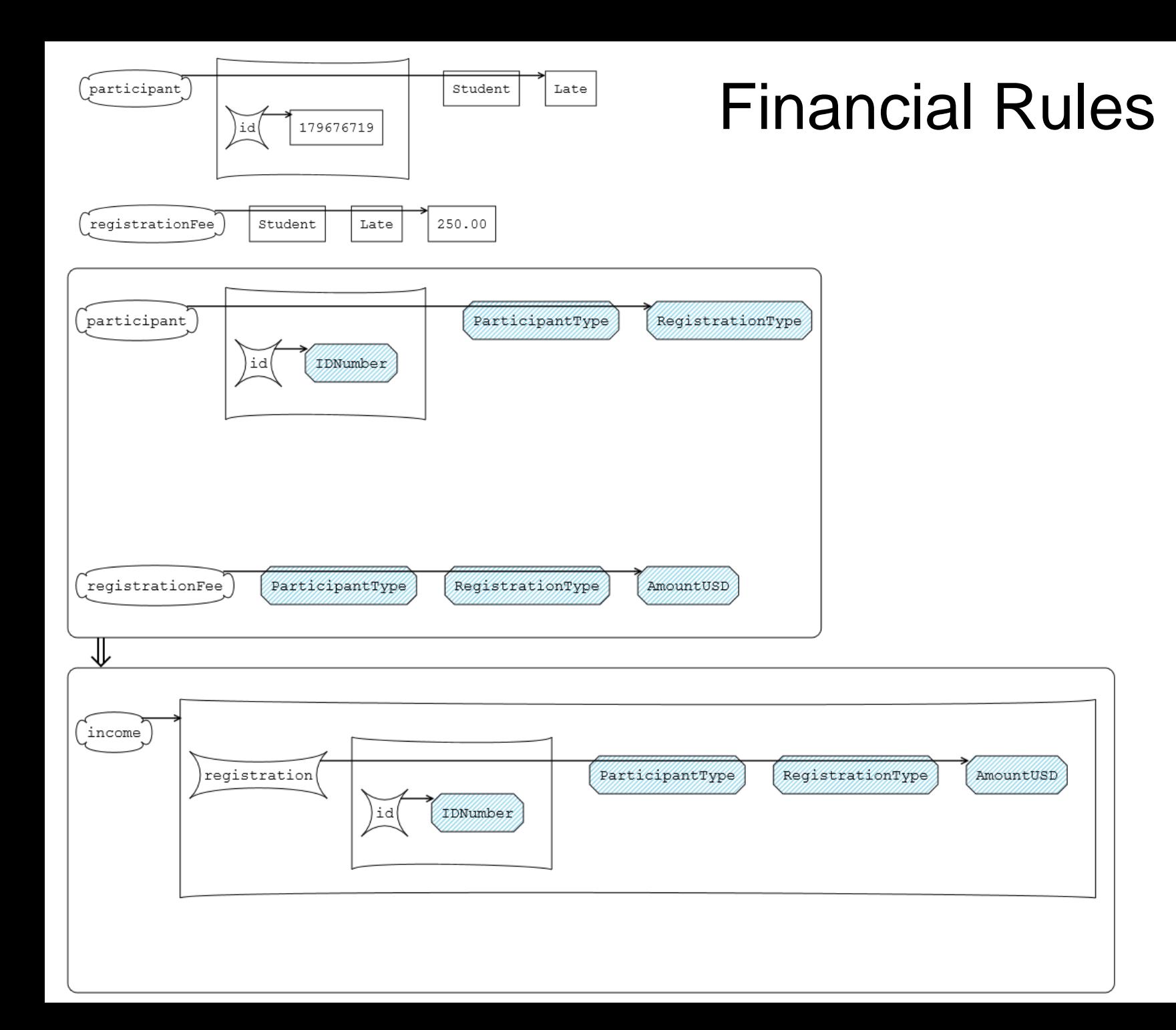

# Results (1)

- Grailog KS Viz has been extended to the labelnode normal form of Grailog with n-ary (including unary) relations
- Visualizes Datalog<sup>+</sup> and Hornlog<sup>+</sup> Equality
- Visualizes Hornlog's nested function applications, allowing arbitrary levels of nesting
- Tested on common modern Web browsers: IE, Firefox, Chrome, Safari
- Instant rendering of test cases and use case
- Grailog KS Viz 2.0 provides security and efficiency for viewing, sharing, and storing visualizations

# Results (2)

- Formal validation of resulting SVG 1.1 by W3C Markup Validation Service
- Use of template parameters demonstrates improved design to increase reusability for future development
- Removal of JavaScript by the Purifier XSLT:
	- Reduces the time to generate the visualizations
	- Results in significantly smaller file sizes
	- Provides assurances of security when sharing the visualizations
- Download:

<http://www2.unb.ca/~lbidlak1/GrailogKSViz2.0.html>

# Future Work

- Complement browser-XSLT by online-XSLT-processor use
- Continue to improve software reusability
- Optional merging of labelnode copies
- Inverse translator, parsing Grailog into RuleML
- Extend to visualize more languages of RuleML such as First Order Logic (FOL), Higher-Order, and Modal RuleML